# 认证电子书

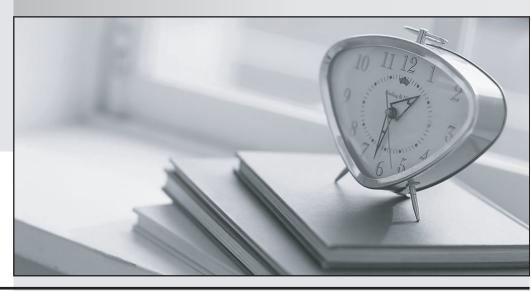

质 量 更 高 服 务 更 好

半年免费升级服务

http://www.itrenzheng.com

Exam: HPE6-A41

Title : Applying Aruba Switching

**Fundamentals for Mobility** 

Version: DEMO

## 1.Refer to the exhibit.

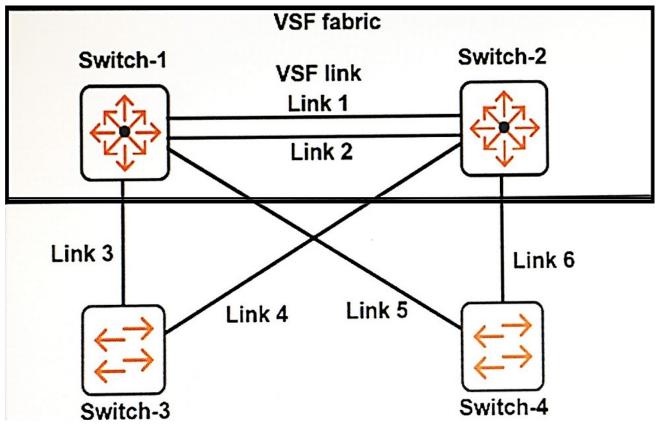

Which links can be combined in the same link aggregation?

- A. Links 3 and 4
- B. Links 3 and 5
- C. Links 3 and 6
- D. Links 4 and 6

Answer: A

## **Explanation:**

We can also aggregate link 5 and 6

- 2. Which privilege level would a network administrator use to configure an ArubaOS switch?
- A. Administrator
- B. Manager
- C. Super
- D. User

Answer: B

3.Refer to the exhibit.

## Switch# show flash

Image Size (bytes) Date Version

Primary Image: 15540244 03/23/16 KA.16.01.0006 Secondary Image: 15890772 08/24/15 KA.15.15.0014

Boot ROM Version : KA.15.09 Default Boot : Secondary

Switch# show config files

Configuration files:

id | act pri sec | name

The network administrator enters this command:

Switch# reload

Which software and configuration file will load?

A. software version KA.16.01 and config3

B. software version KA.15.15 and config2

C. software version KA.15.15 and config3

D. software version KA.16.01 and config1

Answer: B

4.Refer to the exhibit.

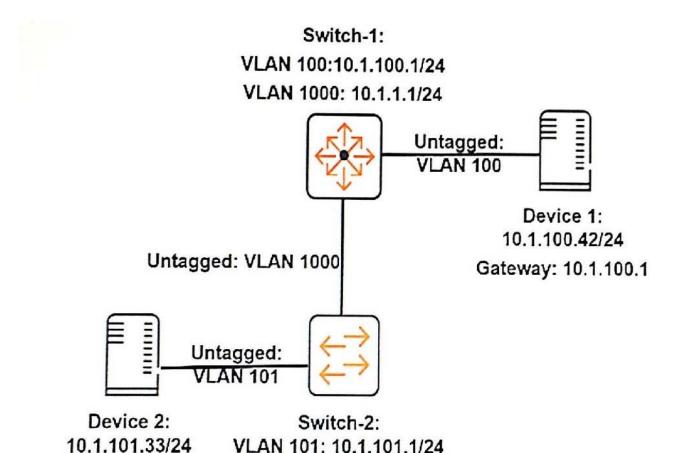

A network administrator executes this command on an ArubaOS switch, Switch-2:

Switch-2(config)# ip route 10.1.100.0/24 10.1.1.1

The administrator successfully pings Device 1 at 10.1.100.42 from Switch-2.

Gateway: 10.1.101.1 VLAN 1000: 10.1.1.2/24

However, Device 2 cannot ping Device 1. The administrator confirms that Device 1 is correctly set up. What should the administrator check on Switch-2 to resolve this issue?

A. that ARP proxy is enabled

B. that IP routing is enabled

C. that spanning tree is disabled

D. that ICMP is enabled

Answer: B

5.Refer to the exhibit.

# Switch-1# show ip

Internet (IP) Service
IP Routing : Disable

Default Gateway :
Default TTL : 64
Arp Age : 20
Domain Suffix :
DNS server :

|              | 1 |           |            |               | Proxy ARP |       |
|--------------|---|-----------|------------|---------------|-----------|-------|
| VLAN         | 1 | IP Config | IP Address | Subnet Mask   | Std       | Local |
|              | + |           |            |               |           |       |
| DEFAULT VLAN | 1 | Manual    | 10.1.1.1   | 255.255.255.0 | No        | No    |
| VLAN11       | 1 | Manual    | 10.1.11.1  | 255.255.255.0 | No        | No    |
| VLAN12       | 1 | Manual    | 10.1.12.1  | 255.255.255.0 | No        | No    |

What should the network administrator do to permit Switch-1 to route traffic from a client in 10.1.11.0/24 to a client in 10.1.12.0/24?

- A. Enable proxy ARP.
- B. Enable IP routing.
- C. Configure a static route to 10.1.11.0/24 and a static route to 10.1.12.0/24.
- D. Enable OSPF routing on VLAN 11 and on VLAN 12 in the same area.

Answer: B